## MUS:4250 COMPOSITION: ELECTRONIC MEDIA I Fall 2016 Pro Tools Overview

- 1. Multi-track DAWs
  - a. Pro Tools history
  - b. Other DAWs: GarageBand, Logic, Digital Performer, Reaper
- 2. Interfaces
  - a. Digidesign interfaces: Digi-001 to 003, M-Box series
  - b. Other interfaces: MOTU and Metric Halo
- 3. Audio sample rate and bit-depth
  - a. Sample rate definition
  - b. Bit depth definition
  - c. Standard formats

## 4. Editing and Mixing in Pro Tools

- a. Destructive and non-linear editing
- b. Soundfiles and clips
- 5. Edit Window

| 0 0                         |                                                             |              |         |          |        |                         | 📓 Edit: MaySe  | essions4f       |                                      |                   |                                                  |                                                                                                    |                                       |                                                                                                    |
|-----------------------------|-------------------------------------------------------------|--------------|---------|----------|--------|-------------------------|----------------|-----------------|--------------------------------------|-------------------|--------------------------------------------------|----------------------------------------------------------------------------------------------------|---------------------------------------|----------------------------------------------------------------------------------------------------|
| SHUFFLE SPOT<br>SLIP GRID V |                                                             | Q\$-<br>+⇒ + | ÷ .+: # | 2 ₩ ₽    | Cursor | 202:0<br><sup>341</sup> | <b>1.944 -</b> | End 2<br>Length | 202:01.944<br>202:01.944<br>0:00.000 | Grid III<br>Nudge | 1  0  000 <del>▼</del><br>0  0  060 <del>▼</del> | <b>В</b>                                                                                                    |                                       | н <del>(</del>                                                                                                    |
| TRACKS                      |                                                             | · · · · ·    |         | <b>.</b> |        |                         | 1              |                 |                                      |                   |                                                  |                                                                                                    | ++ ► cl                               | REGIONS<br>DHitMotivesFrags+2-PnT2_1156-250 (Stereo)                                                                                                    |
|                             | Min:Secs     Audio 1     Audio 2     Audio 2     Sim wy red |              | 347:36  | 347:38   | 347:40 | 347:42                  | 347:44         | 347:46          | 347:48                               | 347:50            |                                                  | <ul> <li>↓</li> <li>↓</li></ul> | + + + + + + + + + + + + + + + + + + + | DHIMdolivesFraget2-Pn72_1164-257 (Storeo)<br>DHIMdolivesFraget2-Pn72_1165-257 (Storeo)<br>DHIMdolivesFraget2-Pn72_1170-263 (Storeo)<br>DHIMdolivesFraget2-Pn72_1170-263 L<br>DHIMdolivesFraget2-Pn72_1170-263 L<br>OHIMdolivesFraget2-Pn72_1170-263 L<br>O-101 (DA Channels)<br>O-20 (10A Channels)<br>O-20 (10A Channels)<br>O-40 (10A Channels) |
| • I <all> a Group 1</all>   | Audio 3                                                     |              |         |          |        |                         |                |                 |                                      |                   | < > = + +                                        |                                                                                                    | > 0<br>> 0<br>+ 0                     | Coo (IOX Channels)<br>(10A Channels)<br>(10A Channels)<br>Ata-02 (Stereo)<br>Ata-03 (Stereo)                                                                                                    |

- a. The top panel consists of track mode buttons, zoom buttons, edit tools, counters and edit selection indicators, grid and nudge value selectors, and transport controls.
- b. Directly beneath these icons, is the universe overview.
- c. Underneath the universe view are time markers and rulers.
- d. On the far left, are the Tracks List and Groups List. This column can be hidden and resized at the bottom of the window.
- e. To the right of these lists, are the track controls.
- f. To the right of the track controls are the track playlists; in class, this is referred to as the edit window.
- g. On the far right is the clips list. This column can be hidden and re-sized.
- 6. Clips List
  - a. All audio files, clips, and groups are found in this list.
  - b. Audio soundfiles are displayed in boldfaced font.
  - c. Stereo files consist of 2 mono files, denoted L and R.
  - d. When an audio file is edited, it is displayed in plain font text.
  - e. Audio files and non-audio edits are called clips.
  - f. When a non-audio clip is processed with a plug-in, it becomes an audio file. Appended to such a file is an abbreviation of the type of process or plug-in operation that created it.
  - g. Clips can also be grouped, as seen in the list and discussed in class.
- 7. Window Control
  - a. Re-sizing the window.
  - b. Scroll bars.
  - c. Horizontal zoom key commands are cmd] and cmd[.

Tracks and Clips in the edit window are discussed below.
 a. Shown below are clips organized in tracks.

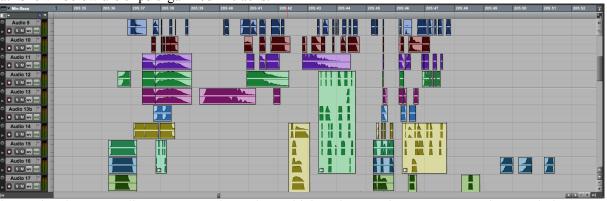

- b. Notice that some clips are grouped together, which makes moving gestures, motives, and phrases easier.
- c. Consider that a group can be pitch-shifted together as a unit, or the individual tracks can be pitch-shifted independently.
- 9. Track Automation

a. Shown below are the automated volume controls for the clips above in Item 4a.

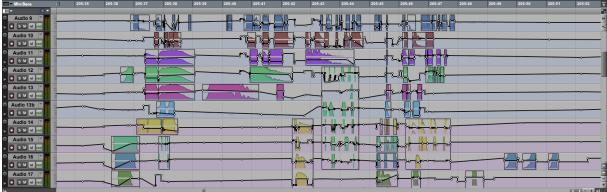

b. Below are the automated controls for left panning.

| Min:ouca                    |    | 203.33 | 203.30                                        | 203.31                                 | 203.30          | 203.38   | 203.40    | 203.41 | 203.42      | 203.43   | 203.44                  | 203.43   | 203.40 | 203.47             | 203.40   | 203.49 | 203.30 | 203.31     | 203.32     |
|-----------------------------|----|--------|-----------------------------------------------|----------------------------------------|-----------------|----------|-----------|--------|-------------|----------|-------------------------|----------|--------|--------------------|----------|--------|--------|------------|------------|
|                             |    |        |                                               |                                        | 9.1             | <b></b>  |           |        |             |          | 8-04 <b>7 - 17</b> 800. | /=0.4    |        |                    |          |        |        |            | 8 <u>7</u> |
| Audio 9 Audio 9 S M pnL red | -  |        |                                               |                                        |                 | -        |           | h A H  |             |          |                         |          |        |                    | -        |        |        |            | *          |
| Audio 10                    | R  |        |                                               |                                        | <b>NRT</b> C-   | <u> </u> | _ <b></b> |        |             |          |                         | ┉┉╝      |        |                    |          |        |        |            |            |
| S MpnL red                  | -  |        |                                               |                                        |                 |          |           | )<br>I |             | HE       |                         |          |        | -                  |          |        |        |            |            |
| Audio 11                    | R  |        |                                               |                                        |                 |          | •         |        | <u> </u>    |          |                         |          |        | -50 0 0            | <u></u>  | _      |        |            |            |
| S M pnL red                 | -  |        |                                               | -                                      | James I         |          |           |        |             | V V Make | ·····                   |          |        |                    | ~        |        |        |            |            |
| Audio 12                    | R  |        |                                               |                                        |                 |          |           |        |             |          |                         |          |        |                    |          |        | _      |            |            |
| S M pnL red                 | -  |        | 1                                             |                                        | 1 month         |          |           | 100    | has a       |          |                         |          |        |                    |          |        |        |            |            |
| Audio 13                    | L  |        |                                               |                                        | \$ months       |          |           |        |             | ~        |                         |          |        |                    | <u> </u> |        | _      | _          |            |
| S M pnL red                 | -  |        |                                               |                                        | 1               |          |           | an     |             |          |                         | T T      |        |                    |          |        |        |            |            |
| Audio 13b 🎽                 | ũ. |        | ~ <b>~</b> ~~~~~~~~~~~~~~~~~~~~~~~~~~~~~~~~~~ | ~~~~~~~~~~~~~~~~~~~~~~~~~~~~~~~~~~~~~~ | <del>in</del> _ | jewie    | <u> </u>  |        |             |          |                         | <u> </u> |        |                    | <u> </u> | _      | _      |            |            |
| S M pnL red                 | 2  |        |                                               |                                        | 00              |          |           |        |             |          |                         | T I      |        |                    |          |        |        |            |            |
| Audio 14 🍸                  | L. |        |                                               | ·····                                  |                 |          |           |        |             |          | ******                  | <u></u>  |        | 6 11 18            | ~~~~~    |        |        |            |            |
| S M pnL red                 | R  |        |                                               | U U                                    |                 |          |           |        | Â.          | <u> </u> |                         |          |        |                    |          |        |        |            |            |
| Audio 15 🍸                  | L  |        |                                               |                                        | 111             | °        |           |        | · · · · · · |          |                         |          |        | <del>⊨ ∧ ∥</del> Ŷ | ~        |        |        |            |            |
| S M pnL red                 | R  |        | ]                                             | U.                                     | 11              |          |           |        | <u>  </u>   |          |                         | U.U.     |        |                    |          |        |        |            |            |
| Audio 16                    | 4  |        |                                               |                                        |                 |          | ·         |        | 1           |          | 90%_80 <del>4</del> -   |          |        | Î                  |          | 7      | ➡┮     | - <b>T</b> |            |
| S MpnL red                  | R  |        |                                               |                                        |                 |          |           |        |             |          |                         |          |        |                    |          |        |        |            | A          |
| Audio 17                    | -  |        |                                               |                                        | •               |          |           |        | _           |          |                         | 16       |        |                    |          | ▙      |        |            | -          |
| D SIM pnL rod               | R  |        |                                               |                                        |                 |          |           |        |             |          |                         |          |        |                    |          |        |        |            | +          |
| <br>1a                      |    |        |                                               |                                        |                 |          |           |        |             |          |                         |          |        |                    |          |        |        |            | 4 b = + 4  |

c. Below are the automated controls for right panning.

| Min:Secs    | 4  | 205:35 | 205:36   | 205:37      | 205:38   | 205:39  | 205:40   | 205:41 | 205:42 | 205:43  | 205:44  | 205:45 | 205:46 | 205:47   | 205:48 | 205:49  | 205:50 | 205:51 | 205:52 🚡       |
|-------------|----|--------|----------|-------------|----------|---------|----------|--------|--------|---------|---------|--------|--------|----------|--------|---------|--------|--------|----------------|
| UT () T     |    |        |          |             |          | _       |          |        |        |         |         |        |        |          |        |         |        |        | a <sub>z</sub> |
| Audio 9     | 1  |        |          | -           |          |         |          |        |        |         |         |        |        |          |        |         |        |        | *              |
| SM pnR red  | R  |        | <u> </u> |             |          | <b></b> |          |        | _      |         |         |        | →      |          |        | •       |        |        |                |
| Audio 10    | L  |        |          |             |          |         |          |        |        |         |         |        |        |          |        |         |        |        |                |
| S MpnRred   | R  |        |          |             |          |         |          |        |        |         |         | t      |        | <u> </u> |        | ~       |        |        |                |
| Audio 11    | L  |        |          | -           |          |         |          |        |        | WM man  |         | 1      |        |          |        |         |        |        |                |
| SMpnRred    | R  |        | _        | ~~ <u>,</u> |          |         |          |        |        | mmin    |         |        |        |          |        |         |        |        |                |
| Audio 12    | L  |        | ~        |             | V-       |         |          | Am     |        | 111     | TIT     |        |        |          |        |         |        |        |                |
| SMpnRred    | R  |        |          |             | V        |         |          | - Mr   |        |         | <b></b> |        |        |          |        |         |        |        |                |
| Audio 13    | L  |        |          |             | V-       |         |          | Ann    |        |         |         |        |        |          |        |         |        |        |                |
| S M pnR red | R  | _      |          |             | m        |         | $\sim v$ | m      |        |         |         |        |        |          |        |         |        |        |                |
| Audio 13b   | L  | Ŭ      | Ĭ        |             | ĎΠ       |         |          |        |        |         |         | Ī      |        |          |        |         |        |        |                |
| S M pnR red | R  |        |          |             | 00       |         |          |        |        |         | J.A.    |        |        | 8        |        |         |        |        |                |
| Audio 14    | 1  |        |          |             | <u> </u> |         |          |        |        |         |         | 00     |        |          |        |         |        |        |                |
| S M pnR red | R  |        |          |             | U        |         |          |        | Ű.     | N LL II |         |        | Pro A  |          |        |         |        |        |                |
| Audio 15 🍸  | L. |        |          |             |          |         |          |        | Ĩ      |         |         | 116    |        |          |        |         |        |        |                |
| S M pnR red | R  |        |          | - Loo       |          |         |          |        |        |         | - m     |        |        |          |        |         |        |        |                |
| Audio 16    | L  |        |          |             |          |         |          |        | 1      |         |         |        |        |          |        |         |        |        |                |
| S M pnR rod | R  | _      |          | -           |          |         |          |        | Im     |         | 2.00    |        |        |          |        | 7       |        |        |                |
| Audio 17 🍸  | L  | , i    |          |             |          |         | ·        |        |        |         |         |        |        |          |        | 1       |        |        |                |
| S M pnR red | 8  |        |          | Ň           |          |         |          |        |        |         |         | In     |        |          |        | <u></u> |        |        | -              |
| l+          |    |        |          |             | •••      |         |          |        |        | 0000    |         |        |        |          |        | 0 0 O   |        |        | 4 > = + +      |